## <sup>知</sup> WS配置虚拟应用时虚拟机无法安装rdp服务

[H3C](https://zhiliao.h3c.com/questions/catesDis/1401) VDI [H3Cloud](https://zhiliao.h3c.com/questions/catesDis/778) Desktop H3Cloud Class **[杨海航](https://zhiliao.h3c.com/User/other/153522)** 2022-05-13 发表

组网及说明 WS的版本为1010P09 告警信息

应用虚拟机提示无法通过window poweshell远程处理连接到服务器

### 问题描述

## 云桌面应用虚拟机安装RDP服务报错如下

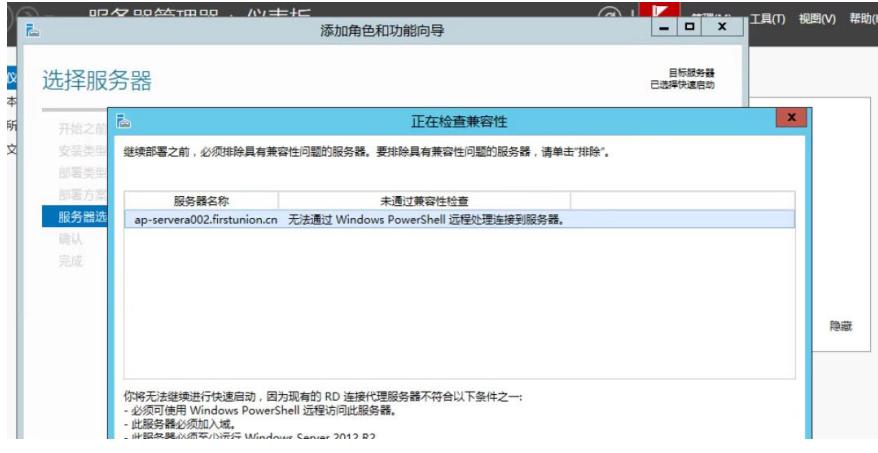

# 过程分析

- 一、配置虚拟应用安装RDP服务时,有两2个环境要满足
- 1、虚拟机要加域
- 2、应用虚拟机要用域账号管理员登陆配置rdp服务

#### 解决方法

1、经过排查,现场工程师没有通过域管理员登陆虚拟机进行RDP服务配置,所以报上面的错误,通过 管理员账号配置问题解决。